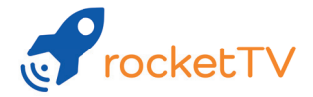

# **ANLEITUNG**

zur Einrichtung Ihrer rocketTV Set-Top-Box

rocketTV

# **ANLEITUNG**

zur Einrichtung Ihrer rocketTV Set-Top-Box

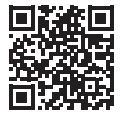

Video Anleitung zur Einrichtung Ihrer rocketTV Set-Top-Box

# **LIEBE KUNDIN, LIEBER KUNDE**

vielen Dank, dass Sie sich für unser rocketTV-Produkt entschieden haben. In dieser Anleitung erfahren Sie mehr über die Einrichtung unserer Set-Top-Box (kurz: STB).

## **FÜR DIE ERSTINSTALLATION BENÖTIGEN SIE:**

- **• Fernseher mit HDMI-Anschluss:** Unsere STB ist mit allen Fernsehern kompatibel, welche über einen HDMI-Eingangsport verfügen.
- **• Internetverbindung:** Sie müssen Ihre STB mit dem Internet verbinden, um die Einrichtung abzuschließen. Hierbei empfehlen wir eine kabelgebundene Netzwerkverbindung. Alternativ lässt sich die STB auch per WLAN verbinden.
- **• Google-Konto:** Für die Nutzung unserer Set-Top-Box benötigen Sie zwingend ein Google-Konto, um die Installation durchzuführen. Bitte halten Sie Ihre hinterlegte E-Mail Adresse und Passwort für die Einrichtung bereit.

*Sie besitzen bisher kein Google-Konto? Dann können Sie sich online unter accounts.google.com/SignUp registrieren.*

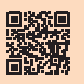

# **SCHRITT FÜR SCHRITT ANLEITUNG**

**1.** Bevor Sie mit dem Einrichten der Set-Top-Box beginnen, prüfen Sie bitte den Lieferumfang. In Ihrem rocketTV-Paket sollten folgende Bestandteile enthalten sein: Set-Top-Box, Netzteil, HDMI-Kabel, 2x AAA Batterien und eine Fernbedienung.

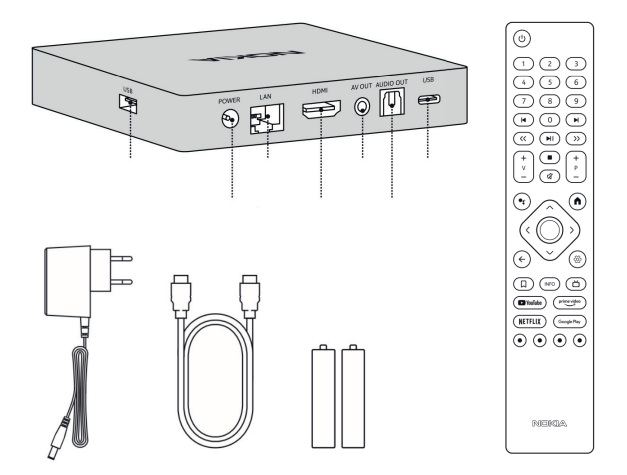

**2.** Verbinden Sie nun das HDMI-Kabel mit der Set-Top-Box und Ihrem Fernseher. Anschließend öffnen Sie die Klappe auf der Rückseite der Fernbedienung und legen die Batterien ein.

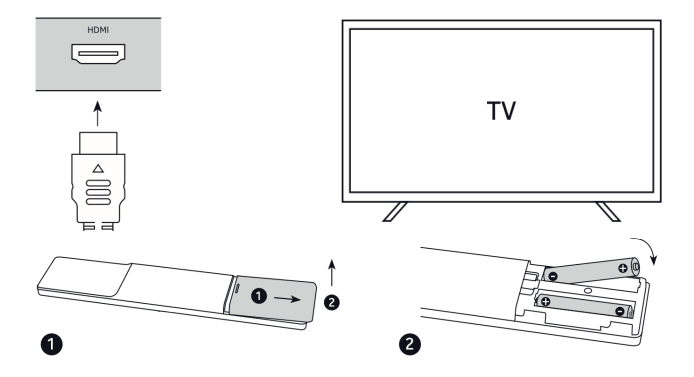

**3.** Schließen Sie die Set-Top-Box an das Stromnetz an. Verbinden Sie mit dem mitgelieferten Netzwerkkabel die STB mit einer funktionierenden Steckdose.

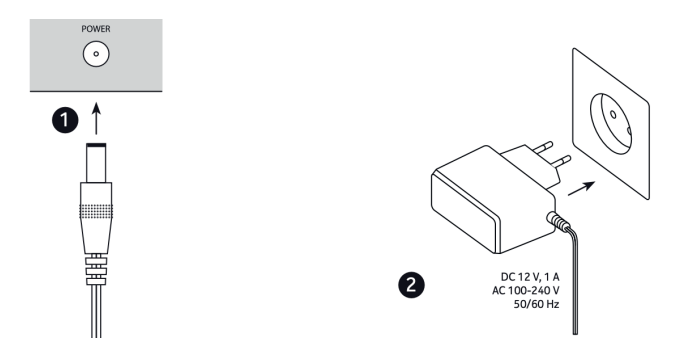

**4.** Schalten Sie die Set-Top-Box ein und folgen Sie den Anweisungen auf dem Fernsehbildschirm zum Koppeln der Fernbedienung. Halten Sie die HOME-Taste und die BACK-Taste circa 5 Sekunden gedrückt. Hinweis: Gqf. müssen Sie vorab "HDMI" als Quelle auswählen.

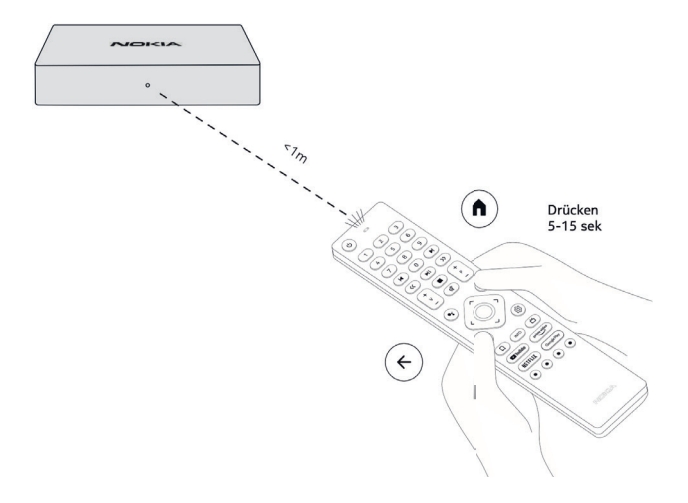

- **5.** Nachdem die Fernbedienung erfolgreich gekoppelt wurde, wählen Sie die gewünschte Sprache aus der gezeigten Liste aus.
- **6.** An dieser Stelle haben Sie die Möglichkeit mit der Einrichtung über Ihr Smartphone fortzufahren. Bitte beachten Sie, dass dazu zwingend ein Android-Smartphone nötig ist. Ist dies der Fall, drücken Sie auf "Weiter" und folgen den Anweisungen auf dem Bildschirm. Im Anschluss fahren Sie mit Punkt 9 fort.

Um mit der manuellen Einrichtung fortzufahren, wählen Sie "Überspringen".

**7.** Nun können Sie eine Verbindung zum Internet herstellen. Wir empfehlen die kabelgebundene Netzwerkverbindung. Alternativ ist auch eine Verbindung über WLAN möglich.

*Hinweis: Die STB aktualisiert nach erfolgreicher Verbindung mit dem Internet automatisch. Bitte brechen Sie den Update-Vorgang nicht ab und warten Sie bis die Installation automatisch fortgesetzt wird.*

**8.** Melden Sie sich nun mit Ihrem Google-Konto an.

*Falls Sie kein Google-Konto besitzen, empfehlen wir Ihnen die Erstellung eines kostenlosen Kontos über einen Laptop, PC oder Tablet.*

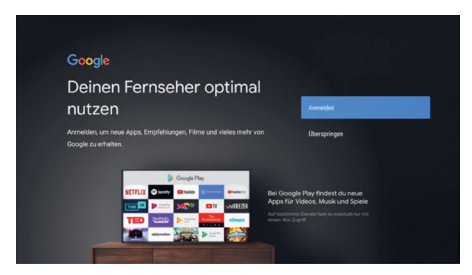

- **9.** Akzeptieren Sie die Nutzungsbedingungen, die Datenschutzerklärung, sowie die Google Play Bedingungen.
- 10. Wählen Sie bei Wissenswertes "Mehr" aus und bestätigen Sie mit "OK". Nun können Sie die Google-Dienste entsprechend Ihrer Vorlieben anpassen. Wählen Sie im Anschluss "Akzeptieren".
- **11.** Bestätigen Sie die Hinweise zum Google Assistant und wählen Sie aus, wie und ob Sie diesen nutzen möchten. Diese Einstellungen können auch im Nachhinein aktiviert/deaktiviert werden.
- **12.** Geben Sie Ihrer Set-Top-Box einen Namen. Mit dem gewählten Namen wird die STB später im Netzwerk angezeigt, falls Sie beispielsweise Inhalte streamen möchten.
- **13.** Installieren Sie die bereits vorausgewählte rocketTV-App. Zukünftig erscheint diese auf der Startseite, sodass ein schneller Zugriff möglich ist.

**Sie haben es geschafft! Viel Freude mit Ihrem neuen rocketTV-Erlebnis!**

## **HÄUFIG GESTELLTE FRAGEN:**

### **Wie lassen sich Apps installieren?**

Nach vorheriger Anmeldung in Ihrem Google-Konto, können Sie Apps von Google Play herunterladen. Um zum PlayStore zu gelangen, drücken Sie die Google Play-Taste auf Ihrer Fernbedienung der Set-Top-Box.

### **Hat die Set-Top-Box vorinstallierte Apps?**

Ja, Netflix, YouTube, Disney+, Prime Video, Google Play, sowie weitere Google Dienste sind vorinstalliert.

### **Wie verwende ich den Google Assistant?**

Wenn Sie sich im Android Home-Menü befinden, drücken Sie die Google Assistant-Taste auf der Fernbedienung der Set Top Box. Sie können nach beliebigen Inhalten suchen. Alle Informationen oder Videos, die sich auf Ihre Frage beziehen, werden aufgelistet.

### **Sie haben weitere Fragen?**

Dann kontaktieren Sie Ihren direkten Anbieter.

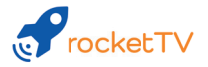

Stand: 11/2022 Druckfehler und Irrtümer vorbehalten